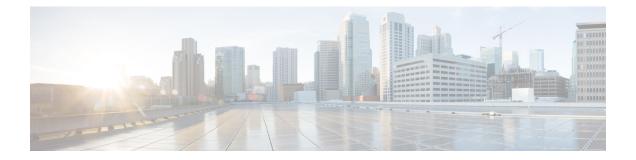

# OSPF Support for Forwarding Adjacencies over MPLS TE Tunnels

The OSPF Support for Forwarding Adjacencies over MPLS Traffic Engineered Tunnels feature adds Open Shortest Path First (OSPF) support to the Multiprotocol Label Switching (MPLS) Traffic Engineering (TE) Forwarding Adjacency feature, which allows a network administrator to handle a traffic engineering, label-switched path (LSP) tunnel as a link in an Interior Gateway Protocol (IGP) network based on the shortest path first (SPF) algorithm. An OSPF forwarding adjacency can be created between routers in the same area.

### History for the OSPF Support for Forwarding Adjacencies over MPLS Traffic Engineered Tunnels Feature

- Prerequisites for OSPF Forwarding Adjacency, on page 1
- Information About OSPF Forwarding Adjacency, on page 1
- How to Configure OSPF Forwarding Adjacency, on page 2
- Configuration Examples for OSPF Forwarding Adjacency, on page 4
- Additional References, on page 6

# **Prerequisites for OSPF Forwarding Adjacency**

- OSPF must be configured in your network.
- Cisco Express Forwarding (CEF) must be enabled.
- You should understand MPLS TE tunnels for forwarding adjacency as described in the "MPLS Traffic Engineering Forwarding Adjacency" module.

# Information About OSPF Forwarding Adjacency

OSPF includes MPLS TE tunnels in the OSPF link-state database in the same way that other links appear for purposes of routing and forwarding traffic. When an MPLS TE tunnel is configured between networking devices, that link is considered a forwarding adjacency. The user can assign a cost to the tunnel to indicate the link's preference. Other networking devices will see the tunnel as a link in addition to the physical link.

### How to Configure OSPF Forwarding Adjacency

### **Configuring OSPF Forwarding Adjacency**

### Note

• Configure a forwarding adjacency on two LSP tunnels bidirectionally, from A to B and B to A. Otherwise, the forwarding adjacency is advertised, but not used in the IGP network.

#### **SUMMARY STEPS**

- 1. enable
- 2. configure terminal
- **3**. ip cef distributed
- 4. mpls traffic-eng tunnels
- 5. interface loopback number
- 6. ip address ip-address mask
- 7. no shutdown
- 8. exit
- **9. interface tunnel** *number*
- **10**. tunnel mode mpls traffic-eng
- 11. tunnel mpls traffic-eng forwarding-adjacency {holdtime value}
- 12. ip ospf cost cost
- 13. exit
- 14. router ospf process-id
- 15. mpls traffic-eng router-id interface
- 16. mpls traffic-eng area number
- 17. end

### **DETAILED STEPS**

### Procedure

|        | Command or Action          | Purpose                            |
|--------|----------------------------|------------------------------------|
| Step 1 | enable                     | Enables privileged EXEC mode.      |
|        | Example:                   | • Enter your password if prompted. |
|        | Router> enable             |                                    |
| Step 2 | configure terminal         | Enters global configuration mode.  |
|        | Example:                   |                                    |
|        | Router# configure terminal |                                    |

I

|         | Command or Action                                         | Purpose                                                                                                    |
|---------|-----------------------------------------------------------|----------------------------------------------------------------------------------------------------|
| Step 3  | ip cef distributed                                        | Enables Cisco Express Forwarding (CEF).                                                                                                    |
|         | Example:                                                  |                                                                                                    |
|         | Router(config)# ip cef distributed                        |                                                                                                    |
| Step 4  | mpls traffic-eng tunnels                                  | Enables MPLS traffic engineering tunnel signaling on a                                                                                                    |
|         | Example:                                                  | device.                                                                                                    |
|         | Router(config)# mpls traffic-eng tunnels                  |                                                                                                    |
| Step 5  | interface loopback number                                 | Configures a loopback interface and enters interface                                                                                                    |
|         | Example:                                                  | configuration mode.                                                                                                    |
|         | Router(config)# interface loopback0                       | • Set up a loopback interface with a 32-bit mask, enable CEF, enable MPLS traffic engineering, and set up a routing protocol (OSPF) for the MPLS network.                        |
| Step 6  | ip address ip-address mask                                | Configures the IP address and subnet mask of the loopback                                                                                                    |
|         | Example:                                                  | interface.                                                                                                    |
|         | Router(config-if)# ip address 10.1.1.1<br>255.255.255.255 |                                                                                                    |
| Step 7  | no shutdown                                               | Enables the interface.                                                                                                    |
|         | Example:                                                  |                                                                                                    |
|         | Router(config-if)# no shutdown                            |                                                                                                    |
| Step 8  | exit                                                      | Exits interface configuration mode.                                                                                                    |
|         | Example:                                                  |                                                                                                    |
|         | Router(config-if)# exit                                   |                                                                                                    |
| Step 9  | interface tunnel number                                   | Designates a tunnel interface for the forwarding adjacency                                                                                                    |
|         | Example:                                                  | and enters interface configuration mode.                                                                                                    |
|         | Router(config)# interface tunnel 1                        |                                                                                                    |
| Step 10 | tunnel mode mpls traffic-eng                              | Sets the mode of a tunnel to MPLS for traffic engineering.                                                                                                    |
|         | Example:                                                  |                                                                                                    |
|         | Router(config-if)# tunnel mode mpls traffic-eng           |                                                                                                    |
| Step 11 | tunnel mpls traffic-eng forwarding-adjacency              | Advertises a TE tunnel as a link in an IGP network.                                                                                                    |
|         | {holdtime value}<br>Example:                              | • The <b>holdtime</b> <i>value</i> keyword argument combination<br>is the time in milliseconds (ms) that a TE tunnel waits<br>after going down before informing the network. The |

|         | Command or Action                                                                 | Purpose                                                                                                    |
|---------|-----------------------------------------------------------------------------------|----------------------------------------------------------------------------------------------------|
|         | Router(config-if)# tunnel mpls traffic-eng<br>forwarding-adjacency holdtime 10000 | range is 0 to 4,294,967,295 ms. The default value is 0.                                                                       |
| Step 12 | ip ospf cost cost<br>Example:                                                     | (Optional) Configures the cost metric for a tunnel interface<br>to be used as a forwarding adjacency.                         |
|         | Router(config-if)# ip ospf cost 4                                                 |                                                                                                    |
| Step 13 | exit                                                                              | Exits interface configuration mode.                                                                                           |
|         | Example:                                                                          |                                                                                                    |
|         | Router(config-if)# exit                                                           |                                                                                                    |
| Step 14 | router ospf process-id                                                            | Configures an OSPF routing process and enters router                                                                          |
|         | Example:                                                                          | configuration mode.                                                                                                    |
|         | Router(config)# router ospf 1                                                     |                                                                                                    |
| Step 15 | mpls traffic-eng router-idinterfaceExample:                                       | Specifies that the traffic engineering router identifier for<br>the node is the IP address associated with a given interface. |
|         | Router(config-router)# mpls traffic-eng router-id<br>ethernet 1/0                 |                                                                                                    |
| Step 16 | mpls traffic-eng area number                                                      | Configures a router running OSPF MPLS so that it floods                                                                       |
|         | Example:                                                                          | traffic engineering for the indicated OSPF area.                                                                              |
|         | Router(config-router)# mpls traffic-eng area 1                                    |                                                                                                    |
| Step 17 | end                                                                               | Exits router configuration mode.                                                                                              |
|         | Example:                                                                          |                                                                                                    |
|         | Router(config-router)# end                                                        |                                                                                                    |

# **Configuration Examples for OSPF Forwarding Adjacency**

### **Example OSPF Forwarding Adjacency**

In the following example, the tunnel destination is the loopback interface on the other router. The router is configured with OSPF TE extensions and it floods traffic engineering link-state advertisements (LSAs) in OSPF area 0. The traffic engineering router identifier for the node is the IP address associated with Loopback 0. The last five lines of the example set up the routing protocol for the MPLS network, which is OSPF in this case.

**Note** Do not use the **mpls traffic-eng autoroute announce** command if you configure a forwarding adjacency in the tunnel.

```
ip routing
ip cef distributed
mpls traffic-eng tunnels
1
interface Loopback0
ip address 127.0.0.1 255.255.255.255
no shutdown
1
interface Tunnel1
ip unnumbered Loopback0
no ip directed-broadcast
 tunnel destination 10.1.1.1
 tunnel mode mpls traffic-eng
 tunnel mpls traffic-eng forwarding-adjacency holdtime 10000
 ip ospf cost 4
 tunnel mpls traffic-eng priority 2 2
 tunnel mpls traffic-eng bandwidth 10
 tunnel mpls traffic-eng path-option 2 dynamic
router ospf 5
log-adjacency-changes
network 10.1.1.1 0.0.0.0 area 0
mpls traffic-eng router-id loopback0
mpls traffic-eng area 0
```

When you look at the self-generated router LSA, you will see it as one of the links in router LSA (shown in bold in the following output).

```
Router# show ip ospf database route self-originate
OSPF Router with ID (10.5.5.5) (Process ID 5)
                Router Link States (Area 0)
  LS age:332
  Options: (No TOS-capability, DC)
  LS Type:Router Links
  Link State ID:10.5.5.5
  Advertising Router:10.5.5.5
  LS Seq Number:8000004
  Checksum:0x1D24
  Length:72
  Number of Links:4
   Link connected to another Router (point-to-point)
     (Link ID) Neighboring Router ID:10.3.3.3
     (Link Data) Router Interface address:0.0.0.23
      Number of TOS metrics:0
       TOS 0 Metrics:1562
    Link connected to:a Transit Network
     (Link ID) Designated Router address:172.16.0.1
     (Link Data) Router Interface address:172.16.0.2
      Number of TOS metrics:0
       TOS 0 Metrics:10
    Link connected to:a Transit Network
     (Link ID) Designated Router address: 172.16.0.3
     (Link Data) Router Interface address:172.16.0.4
      Number of TOS metrics:0
       TOS 0 Metrics:10
    Link connected to:a Stub Network
     (Link ID) Network/subnet number:10.5.5.5
```

```
(Link Data) Network Mask:255.255.255.255
Number of TOS metrics:0
TOS 0 Metrics:1
```

# **Additional References**

The following sections provide references related to OSPF Forwarding Adjacency.

#### **Related Documents**

| Related Topic                                 | Document Title                                |
|-----------------------------------------------|-----------------------------------------------|
| MPLS traffic engineering forwarding adjacency | MPLS Traffic Engineering Forwarding Adjacency |
| Configuring OSPF for MPLS traffic engineering | MPLS Traffic Engineering and Enhancements     |
| MPLS Traffic Engineering - LSP Attributes     | MPLS Traffic Engineering - LSP Attributes     |

#### **Standards**

| Standards                                                                                              | Title |   |
|----------------------------------------------------------------------------------------------------|-------|---|
| No new or modified standards are supported by this feature, and support for existing standards has not |       |   |
| been modified by this feature.                                                                         |       | Ĺ |

### MIBs

| MIBs | MIBs Link                                                                                                    |
|------|----------------------------------------------------------------------------------------------------|
|      | To locate and download MIBs for selected platforms, Cisco IOS releases, and feature sets, use Cisco MIB Locator found at the following URL: |
|      | http://www.cisco.com/go/mibs                                                                                                    |

### RFCs

| RFCs                                                                                                    | Title |
|----------------------------------------------------------------------------------------------------|-------|
| No new or modified RFCs are supported by this feature, and support for existing RFCs has not been modified by this feature. |       |

### **Technical Assistance**

| Description                                                                                                    | Link |
|----------------------------------------------------------------------------------------------------|------|
| The Cisco Support and Documentation website provides<br>online resources to download documentation, software,<br>and tools. Use these resources to install and configure<br>the software and to troubleshoot and resolve technical<br>issues with Cisco products and technologies. Access to<br>most tools on the Cisco Support and Documentation<br>website requires a Cisco.com user ID and password. |      |